## **Quick Trial Balance Pro - Manage Primary Group Codes**

## **Manage Primary Group Codes**

This option allows you to add primary group codes that you want to assign to your chart of accounts so that you can obtain grouped totals using the Grouped Trial Balance Report. Quick Trial Balance allows up to 10 groups for which you can setup group codes. There is no limit to the number of primary group codes that can be setup for each of the ten groups.

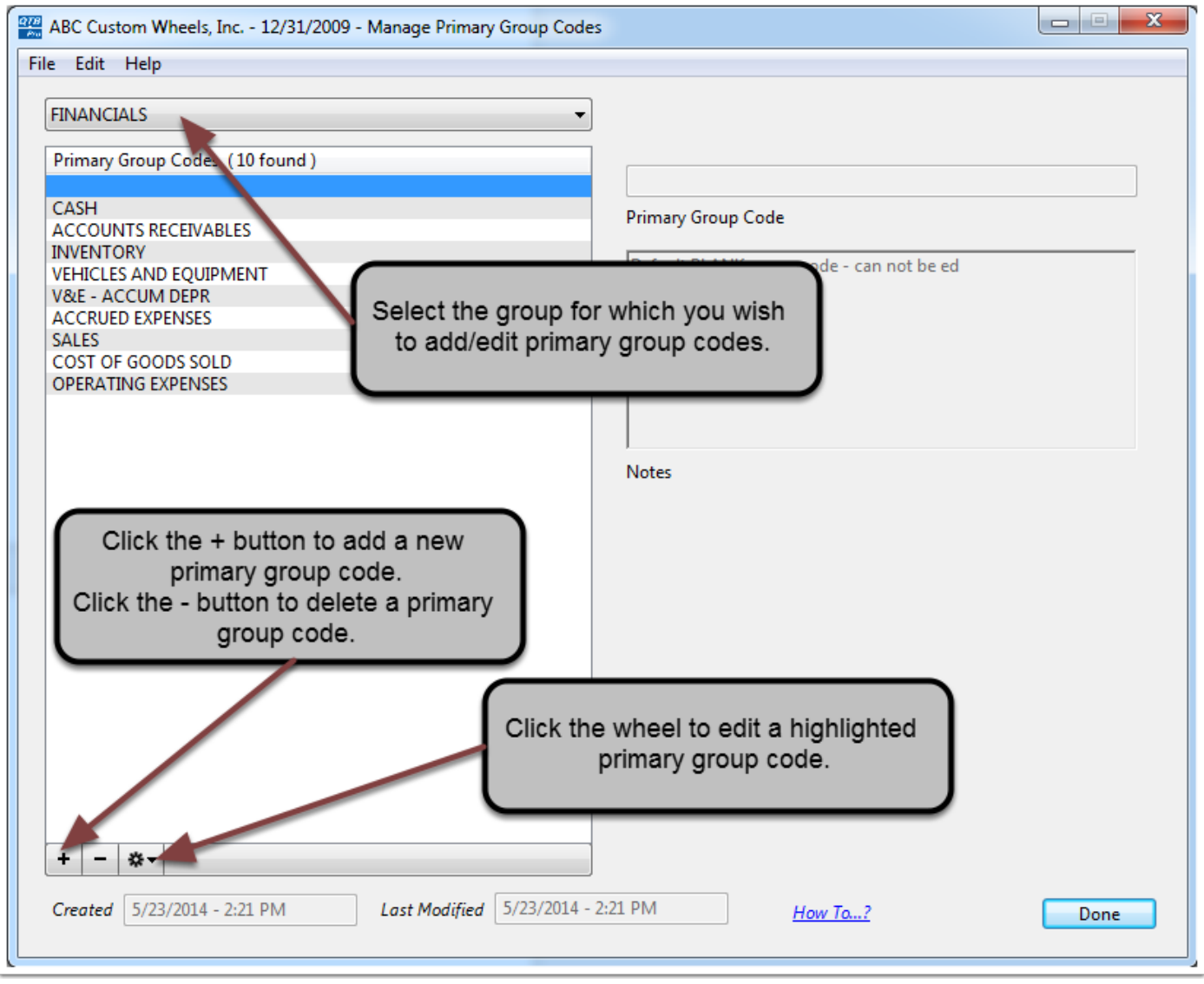

## **Manage Primary Group Codes**

Clicking the "+" (plus) button allows you to enter a new primary group code.

Clicking the "-" (minus) button allows you to delete a primary group code. Group codes cannot be deleted until there are no accounts assigned the selected group code.

To edit primary group codes, highlight the primary group code and click the cog wheel button. You may also import and re-order group codes under the cog wheel.

When you click the "Save" button the new primary group code is added to the table and can be assigned to accounts on the Accounts or Auto-Assign Primary Group Codes screens.

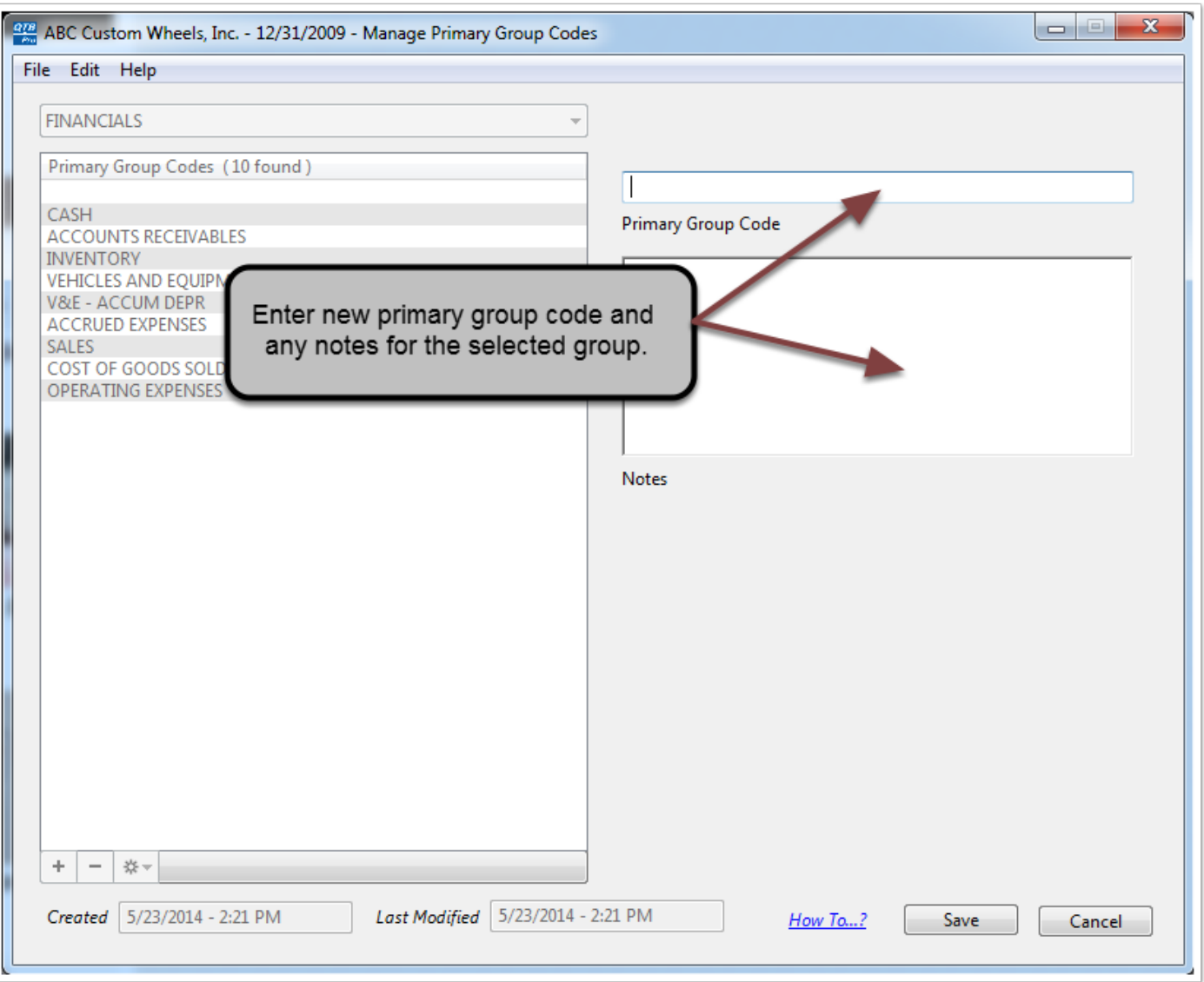